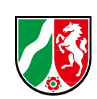

# **Ihr Weg zum FOBI-Forum**

Liebe Kolleginnen und Kollegen in den Fortbildungsstellen,

wir möchten Ihnen mit der folgenden Anleitung den Weg zum Diskussionsforum in unserem **FOBI-Raum** erleichtern.

Der FOBI-Raum ist ein virtueller Seminarraum in unserer Lernplattform **ILIAS,** in dem Sie als Fortbildungsbeauftragte alle wichtigen Informationen finden, die Sie betreffen. Hier finden Sie auch das FOBI-Forum, in dem wir Sie zu Diskussion und Austausch einladen und Sie wichtige, speziell für Sie erarbeitete Informationen finden.

## **In ILIAS anmelden**

1. Der FOBI-Raum befindet sich in unserer Lernplattform ILIAS. Zu ILIAS gelangen Sie entweder über die Webseite im Bereich "FAH Online" oder über den folgenden Link:

[https://lernplattform.fah.nrw.de/login.php?target=&client\\_id=montcenis&auth\\_stat](https://lernplattform.fah.nrw.de/login.php?target=&client_id=montcenis&auth_stat)=

2. Um den FOBI-Raum zu betreten, müssen Sie sich in ILIAS anmelden. Dafür geben Sie Ihre Anmeldedaten in die vorgesehenen Eingabefeldern ein und klicken auf "Anmelden". *Hinweis: Ihre Anmeldedaten bestehen aus dem Benutzernamen (dienstliche E-Mail-Adresse) und Ihrem Passwort.* 

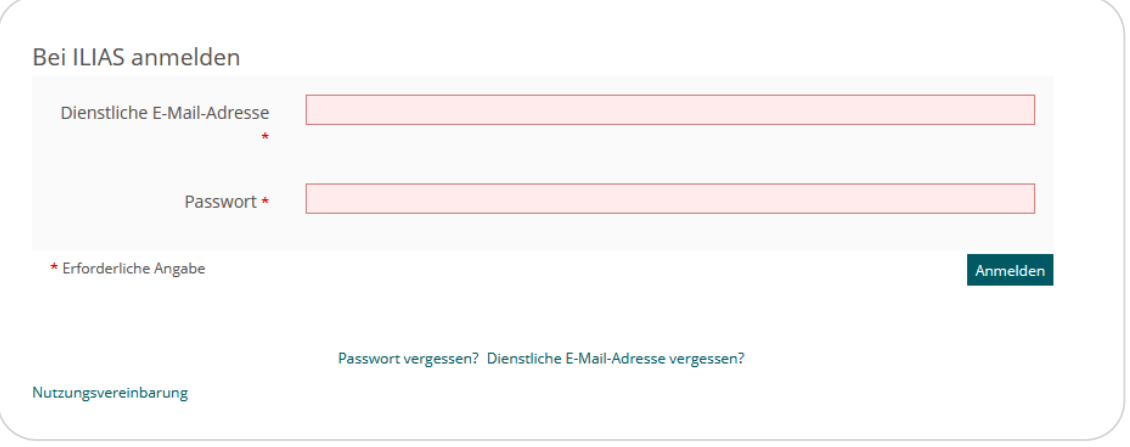

Abbildung 1: Login-Bereich der Lernplattform ILIAS

3. Sie haben Ihr Passwort vergessen? Über "Passwort vergessen" erhalten Sie ein neues.

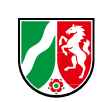

### **FOBI-Raum aufrufen**

- 1. Nach der Anmeldung befinden Sie sich auf der Startseite unserer Lernplattform ILIAS.
- 2. Den FOBI-Raum finden Sie als virtuellen Seminarraum unter Ihren Seminaren. Zu Ihren Seminaren gelangen Sie, indem Sie auf der linken Seite in der Menüleiste "Seminare" anklicken.

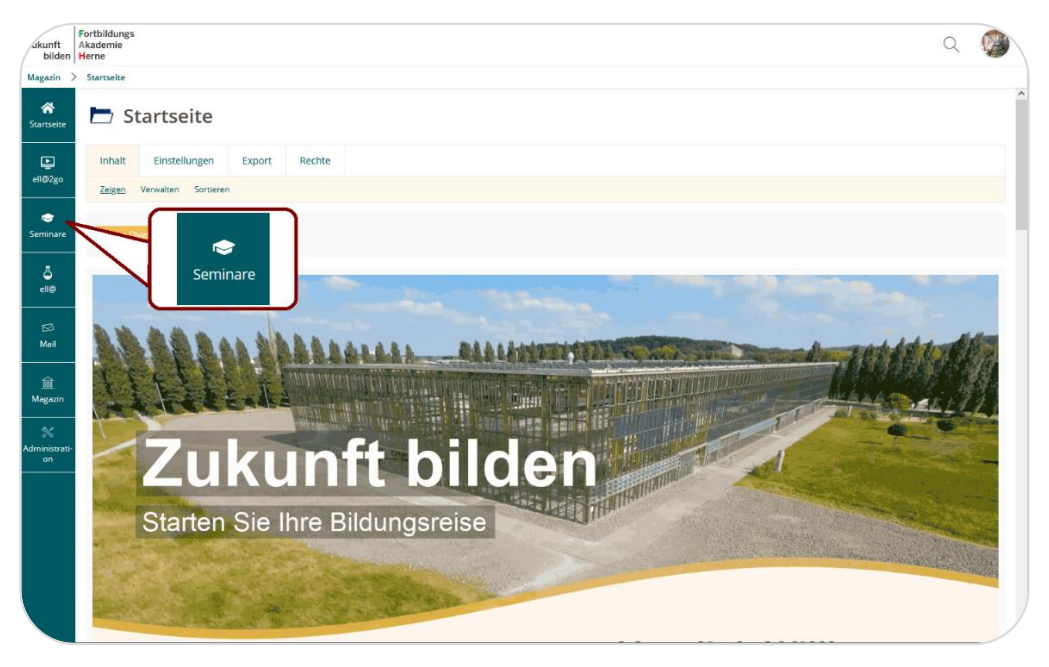

Abbildung 2: Ausw ahl "Seminare" im Navigationsmenü

3. Sie gelangen zur Übersicht Ihrer persönlichen Seminare. Mit Klick auf die Kennziffer "**20.116/100/2022 ILIAS-FOBI-Raum**" betreten Sie den FOBI-Raum.

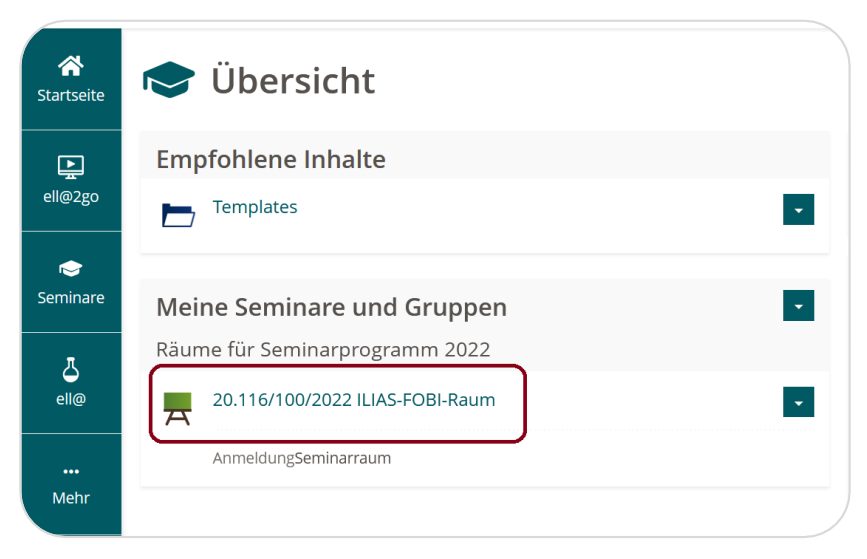

Abbildung 3: Übersicht der persönlichen Seminar mit Anzeige des FOBI-Raums

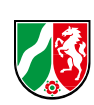

## **FOBI-Forum betreten**

- **1.** Herzlich willkommen auf der Begrüßungsseite des FOBI-Raums! Von hier aus können Sie die einzelnen Informationsbereiche aufrufen. **Bitte beachten Sie, dass der FOBI-Raum in Kürze ein Update erhält, bei dem auch alle Inhalte aktualisiert werden.**
- 2. Scrollen Sie bis zum letzten Informationsbereich "Austauschforum" und klicken Sie auf "Zum Austausch".

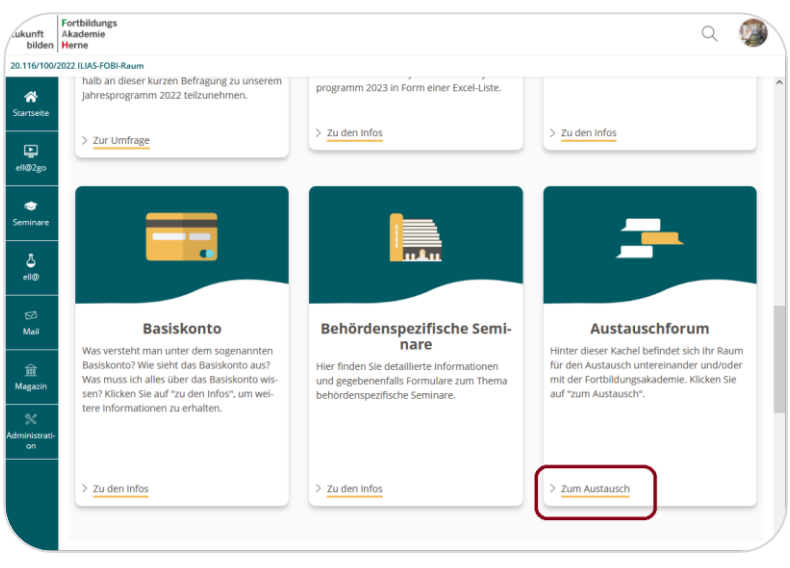

Abbildung 4: Informationsbereiche im FOBI-Raum mit Ausw ahlmöglichkeit für das Austauschforum

3. Sie haben nun den Forumsbereich betreten. Bitte beachten Sie auch unsere Anleitung mit hilfreichen Tipps zur Bedienung des Forums. Über den Button "Zum Forum" gelangen Sie zu den Beiträgen.

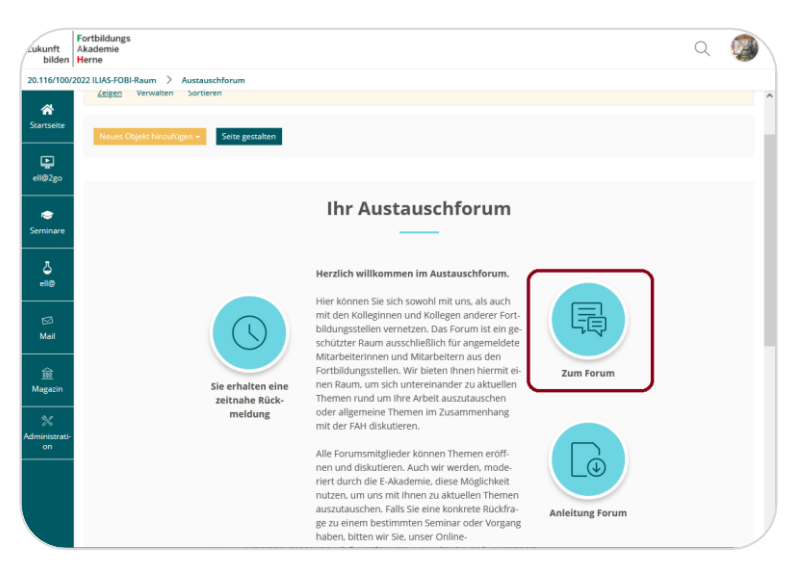

Abbildung 5: Einstieg zum Forum

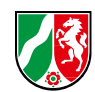

4. Mit Klick auf das oberste Thema können Sie uns Ihre Themenvorschläge für die FOBI-Tagung mitteilen. Selbstverständlich können Sie Ihre Beiträge anonym über ein Pseudonym posten.

| Thema                                               | Angelegt von                                                          | Beiträge           | su-<br>che | Letzter Beitrag                                                                           |
|-----------------------------------------------------|-----------------------------------------------------------------------|--------------------|------------|-------------------------------------------------------------------------------------------|
| FOBI-Tagung 2023                                    | Stephan Pöpsel (Pseudonym)                                            | Ungelesen: 1       | 5          | 25. Jan 2023, 17:16<br>Von Stephan Pöpsel (Pseudonym)                                     |
| Vollständiger Prä-<br>senzbetrieb ab<br>April       | Öffentlichkeitsarbeit FAH<br>(Pseudonym)                              | 10<br>Ungelesen: 4 | 57         | 19. Apr 2022, 13:10<br>Von Anonym (Pseudonym)                                             |
| Ihre Anregungen<br>für das Jahrespro-<br>gramm 2023 | Öffentlichkeitsarbeit FAH<br>(oeffentlichkeitsarbeit)                 | 2                  | 53         | 21. Feb 2022, 13:52<br>Von Öffentlichkeitsarbeit FAH (oeffentlichkeitsarbeit)             |
| Begrüßung                                           | Annegret Schulte-Althoff<br>(annegret.schulte-<br>althoff@fah.nrw.de) |                    | 31         | 31. Jan 2022, 15:57<br>Von Annegret Schulte-Althoff (annegret.schulte-althoff@fah.nrw.de) |

Abbildung 6: Themenübersicht des FOBI-Forums

#### **Welches Thema bewegt Sie?**

Auf der FOBI-Tagung möchten wir mit Ihnen in den Austausch gehen. Dazu gehört für uns auch, Ihnen Informationen zu genau den Themen zu bieten, die Sie bei Ihrer Arbeit in den Fortbildungsstellen bewegen.

Wir laden Sie deshalb herzlich dazu ein, Ihre Themenvorschläge oder Fragen über die Antworten-Funktion einzubringen.

Ihre Fortbildungsakademie (FAH)